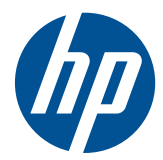

# Οθόνη LCD HP Elite L2201x 21,5 ιντσών με οπισθοφωτισμό LED

Οδηγός χρήσης

© 2011 Hewlett-Packard Development Company, L.P.

Οι ονομασίες Microsoft, Windows και Windows Vista είναι εμπορικά σήματα ή σήματα κατατεθέντα της Microsoft Corporation στις ΗΠΑ ή/και άλλες χώρες.

Οι μόνες εγγυήσεις για προϊόντα και υπηρεσίες της HP αναφέρονται στις ρητές δηλώσεις εγγύησης που συνοδεύουν τα εν λόγω προϊόντα και υπηρεσίες. Κανένα στοιχείο στο παρόν δεν πρέπει να εκληφθεί ως πρόσθετη εγγύηση. Η HP δεν θα είναι υπεύθυνη για τεχνικά ή συντακτικά λάθη ή παραλείψεις του παρόντος.

Το παρόν έγγραφο περιέχει πληροφορίες ιδιοκτησίας, οι οποίες προστατεύονται από τους νόμους περί πνευματικής ιδιοκτησίας. ∆εν επιτρέπεται η αντιγραφή, η αναπαραγωγή ή η μετάφραση σε άλλη γλώσσα του παρόντος εγγράφου, χωρίς προηγούμενη έγγραφη συγκατάθεση από την Hewlett-Packard Company

Πρώτη έκδοση (Ιούνιος 2011)

Κωδικός εγγράφου: 649153-151

### **Πληροφορίες για τον οδηγό**

Ο οδηγός αυτός παρέχει πληροφορίες σχετικά με τη ρύθμιση των παραμέτρων της οθόνης, την εγκατάσταση των προγραμμάτων οδήγησης, την αντιμετώπιση προβλημάτων και τις τεχνικές προδιαγραφές.

**ΠΡΟΕΙ∆/ΣΗ!** Το κείμενο που φέρει αυτή την ένδειξη, υποδηλώνει ότι η μη τήρηση των οδηγιών μπορεί να έχει ως αποτέλεσμα τραυματισμό ή θάνατο.

**ΠΡΟΣΟΧΗ** Αυτή η ένδειξη δηλώνει ότι αν δεν τηρηθούν οι συγκεκριμένες οδηγίες, μπορεί να προκληθεί βλάβη στον εξοπλισμό ή απώλεια δεδομένων.

**ΣΗΜΕΙΩΣΗ** Αυτή η ένδειξη δηλώνει ότι το αντίστοιχο κείμενο παρέχει σημαντικές συμπληρωματικές πληροφορίες.

# Πίνακας περιεχομένων

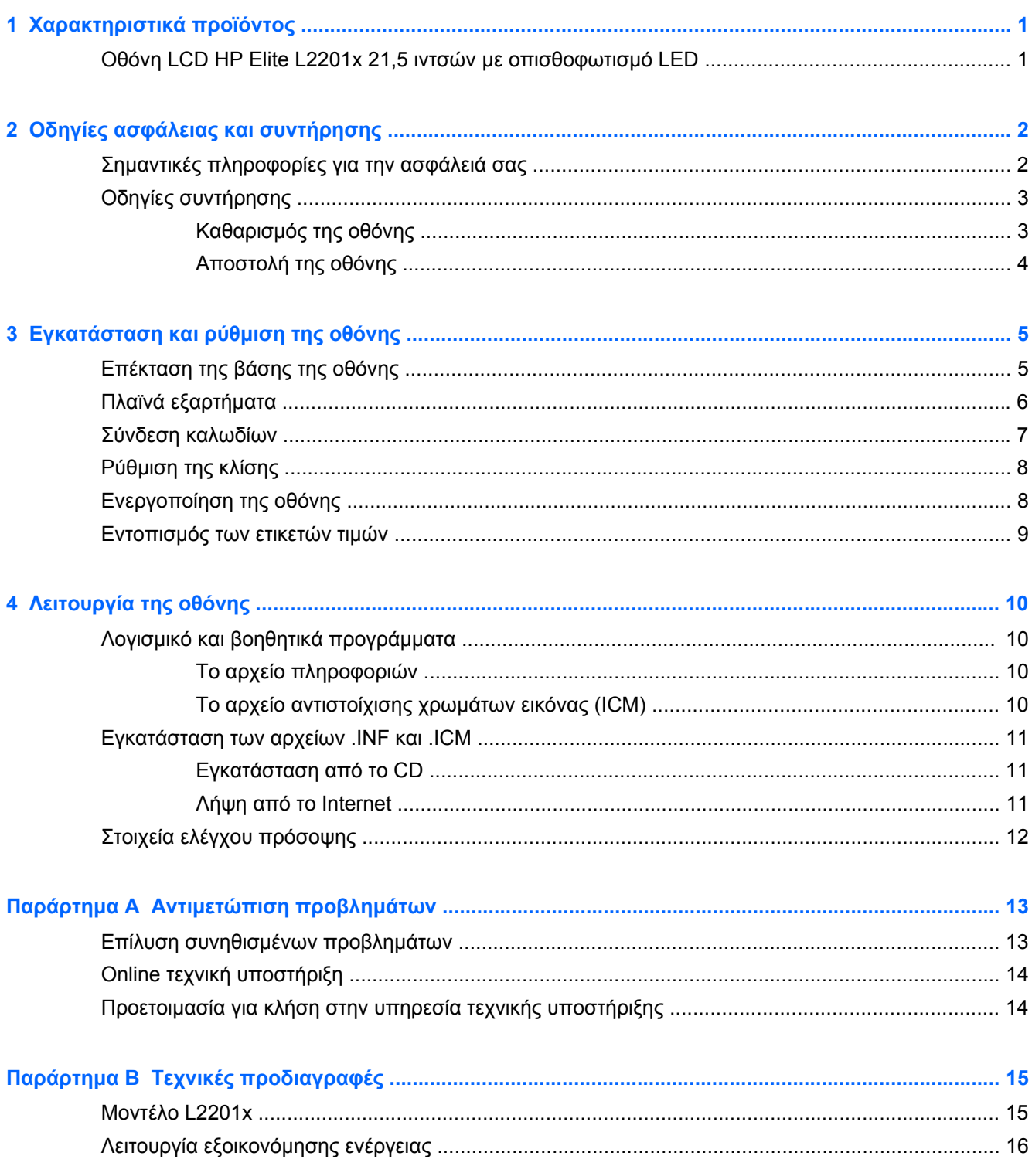

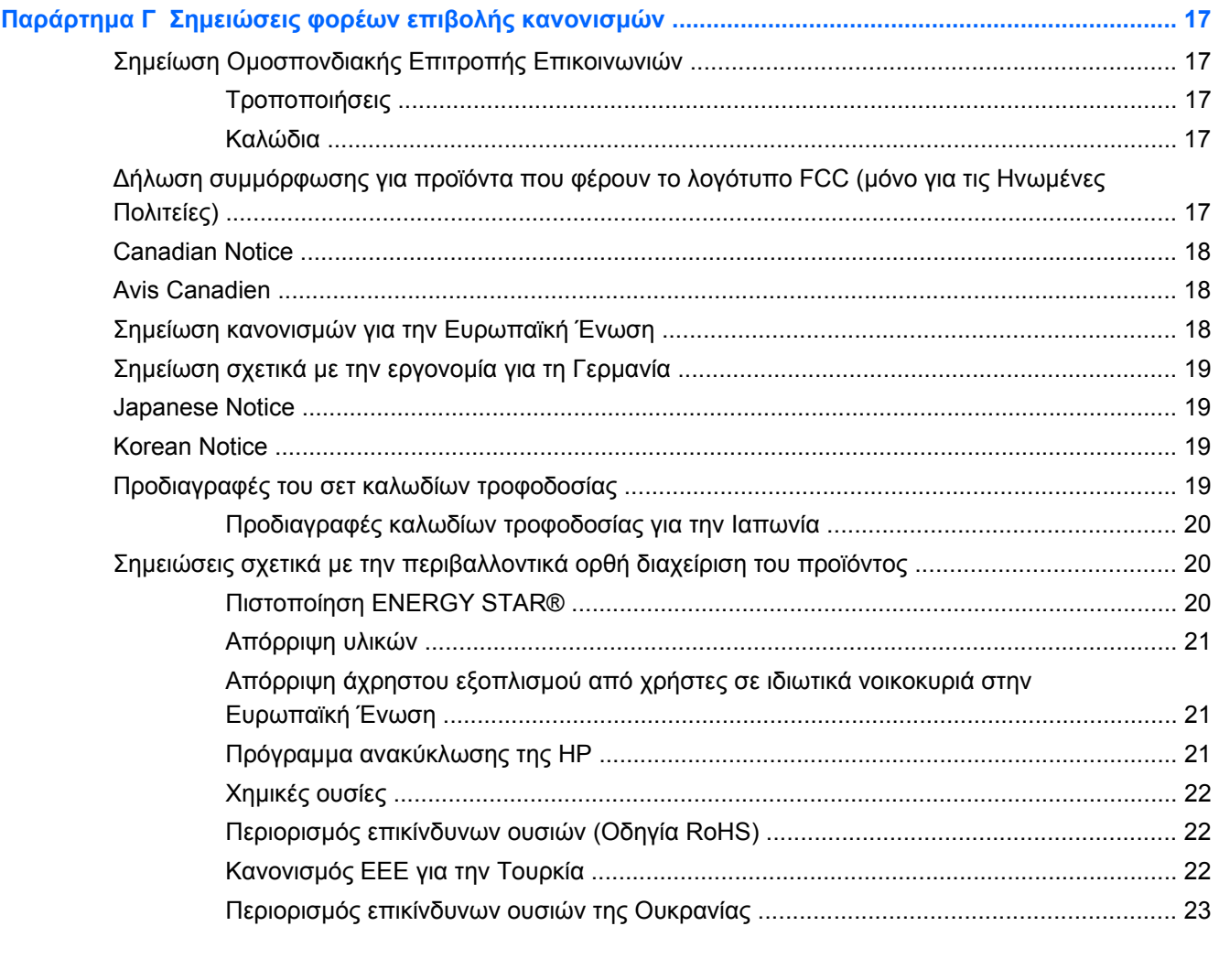

# <span id="page-6-0"></span>**1 Χαρακτηριστικά προϊόντος**

### **Οθόνη LCD HP Elite L2201x 21,5 ιντσών με οπισθοφωτισμό LED**

**Εικόνα 1-1** Οθόνη LCD HP Elite L2201x 21,5 ιντσών με οπισθοφωτισμό LED

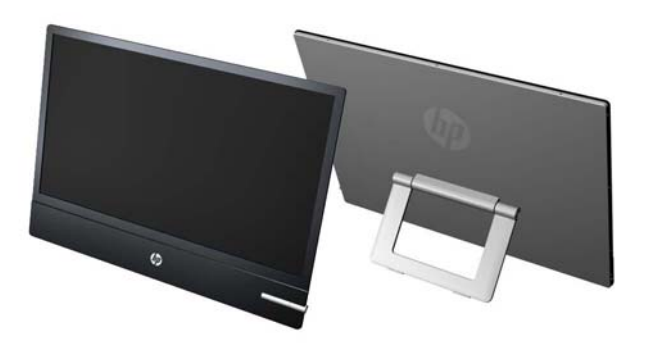

Οι οθόνες LCD (υγρών κρυστάλλων) διαθέτουν οθόνη ενεργής μήτρας, τεχνολογίας TFT (ημιαγωγός λεπτού στρώματος). Τα μοντέλα και οι λειτουργίες των οθονών περιλαμβάνουν τα εξής:

- Μοντέλο L2201x, οθόνη με διαγώνιο ορατής περιοχής 54,6 cm (21,5 ίντσες) και ανάλυση 1920 x 1080
- Αντιθαμβωτική οθόνη με οπισθοφωτισμό LED για καλύτερη διαύγεια και χαμηλότερη κατανάλωση ενέργειας από τις παραδοσιακές οθόνες με οπισθοφωτισμό CCFL
- Ευρεία γωνία προβολής για θέαση από όρθια ή καθιστή θέση ή ενώ μετακινείστε
- ∆υνατότητα κλίσης
- Είσοδος σήματος εικόνας για υποστήριξη ψηφιακού DisplayPort (το καλώδιο DisplayPort παρέχεται)
- ∆υνατότητα τοποθέτησης και άμεσης λειτουργίας (plug and play) εφόσον υποστηρίζεται από το σύστημά σας
- Προστασία από αντιγραφή HDCP σε είσοδο DisplayPort
- CD λογισμικού και τεκμηρίωσης που περιλαμβάνει τα προγράμματα οδήγησης της οθόνης και την τεκμηρίωση του προϊόντος
- Λειτουργία εξοικονόμησης ενέργειας για κάλυψη των απαιτήσεων μειωμένης κατανάλωσης ενέργειας
- Πιστοποίηση Energy Star®
- Συμμορφώνεται με τις παρακάτω κανονιστικές προδιαγραφές: Οδηγίες CE της Ευρωπαϊκής Ένωσης

# <span id="page-7-0"></span>**2 Οδηγίες ασφάλειας και συντήρησης**

## **Σημαντικές πληροφορίες για την ασφάλειά σας**

Η οθόνη συνοδεύεται από καλώδιο τροφοδοσίας. Σε περίπτωση χρήσης άλλου καλωδίου, χρησιμοποιήστε μόνο πηγή τροφοδοσίας και σύνδεση κατάλληλες για αυτή την οθόνη. Για πληροφορίες σχετικά με το σωστό σετ καλωδίων τροφοδοσίας για χρήση με την οθόνη, δείτε την ενότητα [Προδιαγραφές](#page-24-0) του σετ καλωδίων τροφοδοσίας στη σελίδα 19.

**ΠΡΟΕΙ∆/ΣΗ!** Για να μειώσετε τον κίνδυνο ηλεκτροπληξίας ή βλάβης του εξοπλισμού:

• Χρησιμοποιείτε πάντα καλώδιο με γείωση. Η γείωση είναι ένα σημαντικό χαρακτηριστικό ασφάλειας.

• Συνδέστε το καλώδιο τροφοδοσίας σε γειωμένη πρίζα, στην οποία η πρόσβαση είναι εύκολη ανά πάσα στιγμή.

• ∆ιακόψτε την τροφοδοσία από τη συσκευή αποσυνδέοντας το καλώδιο τροφοδοσίας από την πρίζα.

Για την προσωπική σας ασφάλεια, μην τοποθετείτε οτιδήποτε επάνω στα καλώδια τροφοδοσίας. Τοποθετείτε τα καλώδια έτσι ώστε να μην υπάρχει κίνδυνος να τα πατήσει ή να τα τραβήξει κάποιος κατά λάθος. Μην τραβάτε τα καλώδια. Όταν αποσυνδέετε τη συσκευή από την πρίζα, να τραβάτε το βύσμα και όχι το καλώδιο.

Για να μειώσετε τον κίνδυνο σοβαρού τραυματισμού, διαβάστε τον *Οδηγό άνεσης και ασφάλειας*. Περιγράφει την κατάλληλη ρύθμιση του σταθμού εργασίας, τη στάση καθώς και τις κατάλληλες συνήθειες για την υγεία και την εργασία και παρέχει σημαντικές πληροφορίες ασφάλειας από ηλεκτρικές και μηχανικές βλάβες. Ο οδηγός αυτός βρίσκεται στο web στη διεύθυνση <http://www.hp.com/ergo> ή/και στο CD τεκμηρίωσης, εφόσον παρέχεται με την οθόνη.

**ΠΡΟΣΟΧΗ** Για την προστασία της οθόνης, αλλά και του υπολογιστή, συνδέστε όλα τα καλώδια τροφοδοσίας του υπολογιστή και των περιφερειακών συσκευών (όπως οθόνη, εκτυπωτής, σαρωτής) σε συσκευή προστασίας από απότομες μεταβολές τάσης, όπως ένα πολύπριζο, ή σε συσκευή UPS (Uninterruptible Power Supply). ∆εν παρέχουν όλα τα πολύπριζα προστασία από απότομες μεταβολές τάσης. Για να ισχύει αυτό, θα πρέπει τα πολύπριζα να φέρουν ειδική ένδειξη ότι παρέχουν αυτού του είδους την προστασία. Χρησιμοποιήστε ένα πολύπριζο του οποίου ο κατασκευαστής παρέχει "Πολιτική αντικατάστασης σε περίπτωση βλάβης", ώστε να μπορέσετε να αντικαταστήσετε τον εξοπλισμό σας σε περίπτωση που η προστασία από απότομες μεταβολές τάσης δεν λειτουργήσει.

Χρησιμοποιήστε ένα κατάλληλο έπιπλο σωστού μεγέθους, σχεδιασμένο για τη σωστή στήριξη της οθόνης LCD HP.

**ΠΡΟΕΙ∆/ΣΗ!** Οι οθόνες LCD που είναι ακατάλληλα τοποθετημένες σε ντουλάπια, βιβλιοθήκες, ράφια, γραφεία, μεγάφωνα, μπαούλα ή καροτσάκια ενδέχεται να πέσουν και να προκαλέσουν τραυματισμό.

Θα πρέπει να επιδείξετε προσοχή στη δρομολόγηση όλων των καλωδίων που είναι συνδεδεμένα στην οθόνη LCD, έτσι ώστε να μην είναι δυνατό να τραβηχτούν, να πιαστούν ή να σκοντάψει κανείς σε αυτά.

## <span id="page-8-0"></span>**Οδηγίες συντήρησης**

Για να βελτιώσετε την απόδοση και να παρατείνετε τη διάρκεια ζωής της οθόνης:

- Μην ανοίγετε το πλαίσιο της οθόνης και μην επιχειρήσετε να πραγματοποιήσετε εργασίες επισκευής του προϊόντος μόνοι σας. Ρυθμίστε μόνο εκείνα τα στοιχεία ελέγχου που καλύπτονται στις οδηγίες λειτουργίας. Εάν η οθόνη δεν λειτουργεί κανονικά, έχει πέσει ή έχει υποστεί βλάβη, επικοινωνήστε με τον εξουσιοδοτημένο πωλητή, μεταπωλητή ή παροχέα υπηρεσιών HP.
- Χρησιμοποιείτε μόνο πηγή ισχύος και σύνδεση κατάλληλη για την οθόνη αυτή, όπως συνιστάται στην ετικέτα/πίσω πλακέτα της πηγής ισχύος.
- Βεβαιωθείτε ότι το σύνολο της τιμής των αμπέρ των προϊόντων που είναι συνδεδεμένα στην πρίζα δεν υπερβαίνει την τιμή ρεύματος της πρίζας και ότι η συνολική τιμή των αμπέρ των προϊόντων που είναι συνδεδεμένα στο καλώδιο δεν υπερβαίνει την τιμή ρεύματος του καλωδίου. Κοιτάξτε την ετικέτα τροφοδοσίας για να καθορίσετε την τιμή των αμπέρ (AMPS ή A) κάθε συσκευής.
- Εγκαταστήστε την οθόνη κοντά σε πρίζα, στην οποία είναι εύκολη η πρόσβαση. Αποσυνδέετε την οθόνη από την πρίζα κρατώντας σταθερά το βύσμα και τραβώντας το από την πρίζα. Μην αποσυνδέετε ποτέ την οθόνη τραβώντας το καλώδιο.
- Απενεργοποιείτε την οθόνη όταν δεν τη χρησιμοποιείτε. Μπορείτε να αυξήσετε σημαντικά τον αναμενόμενο χρόνο ζωής της οθόνης χρησιμοποιώντας ένα πρόγραμμα προφύλαξης οθόνης και απενεργοποιώντας την οθόνη όταν δεν τη χρησιμοποιείτε.

**ΣΗΜΕΙΩΣΗ** Οι οθόνες που εμφανίζουν το φαινόμενο burn-in (μόνιμη αποτύπωση εικόνας στην οθόνη) δεν καλύπτονται από την εγγύηση HP.

- Οι υποδοχές και τα ανοίγματα του πλαισίου παρέχονται για εξαερισμό. Τα ανοίγματα αυτά δεν θα πρέπει να παρεμποδίζονται ή να καλύπτονται. Μην σπρώχνετε ποτέ αντικείμενα στις υποδοχές ή άλλα ανοίγματα του πλαισίου.
- Μην ρίχνετε κάτω την οθόνη και μην την τοποθετείτε σε ασταθείς επιφάνειες.
- Μην αφήνετε τίποτα πάνω στο καλώδιο τροφοδοσίας. Μην πατάτε πάνω στο καλώδιο.
- ∆ιατηρείτε την οθόνη σε καλά αεριζόμενο χώρο, μακριά από υπερβολική έκθεση στον ήλιο, τη ζέστη ή την υγρασία.

#### **Καθαρισμός της οθόνης**

- **1.** Απενεργοποιήστε την οθόνη και αποσυνδέστε το καλώδιο τροφοδοσίας από τη μονάδα.
- **2.** Ξεσκονίστε την οθόνη σκουπίζοντάς τη με ένα μαλακό, καθαρό και αντιστατικό πανί.
- **3.** Για περιπτώσεις με μεγαλύτερη δυσκολία καθαρισμού, χρησιμοποιήστε μίγμα νερού και ισοπροπυλικής αλκοόλης σε αναλογία 50/50.

**ΠΡΟΣΟΧΗ** Ψεκάστε το καθαριστικό σε ένα πανί και χρησιμοποιήστε το υγρό πανί για να σκουπίσετε προσεκτικά την επιφάνεια της οθόνης. Μην ψεκάζετε ποτέ απευθείας το καθαριστικό πάνω στην επιφάνεια της οθόνης. Μπορεί να περάσει πίσω από το πλαίσιο και να προκαλέσει βλάβη στα ηλεκτρονικά στοιχεία.

**ΠΡΟΣΟΧΗ** Μην χρησιμοποιείτε καθαριστικά που περιέχουν υλικά με βάση το πετρέλαιο, όπως βενζίνη, διαλυτικό ή άλλη πτητική ουσία, για να καθαρίσετε την οθόνη. Οι χημικές αυτές ουσίες ενδέχεται να προκαλέσουν βλάβη στην οθόνη.

### <span id="page-9-0"></span>**Αποστολή της οθόνης**

Φυλάξτε την αρχική συσκευασία σε αποθηκευτικό χώρο. Ενδέχεται να τη χρειαστείτε αργότερα για μετακίνηση ή αποστολή της οθόνης.

# <span id="page-10-0"></span>**3 Εγκατάσταση και ρύθμιση της οθόνης**

Για να εγκαταστήσετε την οθόνη, βεβαιωθείτε ότι η οθόνη, το σύστημα του υπολογιστή και οι υπόλοιπες συνδεδεμένες συσκευές είναι απενεργοποιημένες και, στη συνέχεια, ακολουθήστε τις παρακάτω οδηγίες.

## **Επέκταση της βάσης της οθόνης**

- **1.** Αφαιρέστε την οθόνη από τη συσκευασία της και τοποθετήστε τη με την πρόσοψη προς τα κάτω επάνω σε μια επίπεδη επιφάνεια.
- **2.** Πιάστε τη βάση και τραβήξτε την προς τα πάνω μέχρι να επεκταθεί πλήρως.
	- **ΠΡΟΣΟΧΗ** Μην αγγίζετε την επιφάνεια της οθόνης LCD. Η πίεση στην επιφάνεια της οθόνης μπορεί να προκαλέσει ανομοιομορφία των χρωμάτων ή αποπροσανατολισμό των υγρών κρυστάλλων. Εάν συμβεί κάτι τέτοιο, η οθόνη δεν πρόκειται να επανέλθει στην κανονική κατάσταση λειτουργίας της.

**Εικόνα 3-1** Επέκταση της βάσης της οθόνης

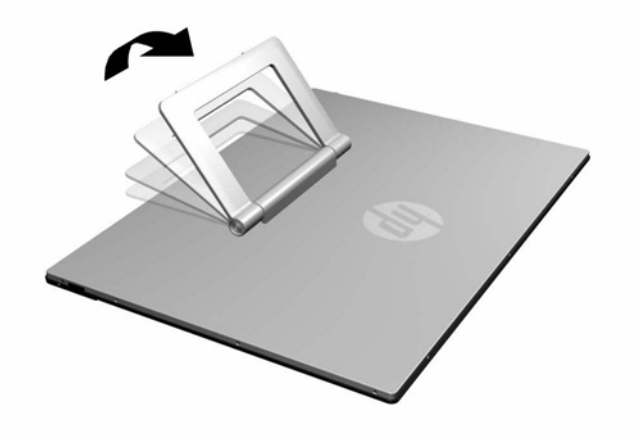

**3.** Τοποθετήστε την οθόνη σε όρθια θέση επάνω σε μια επίπεδη επιφάνεια έτσι ώστε τα πόδια να αγγίζουν την επιφάνεια. Πιέστε σταθερά προς τα κάτω το πάνω κεντρικό τμήμα της οθόνης για να βεβαιωθείτε ότι η οθόνη είναι σταθερή.

# <span id="page-11-0"></span>**Πλαϊνά εξαρτήματα**

**Εικόνα 3-2** Πλαϊνά εξαρτήματα

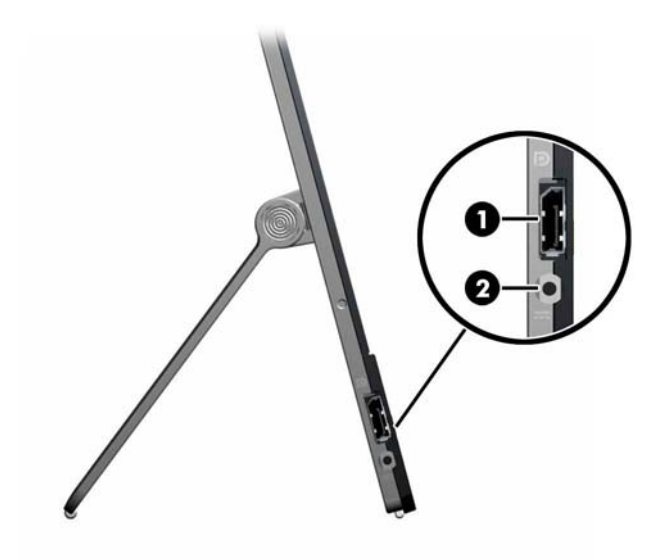

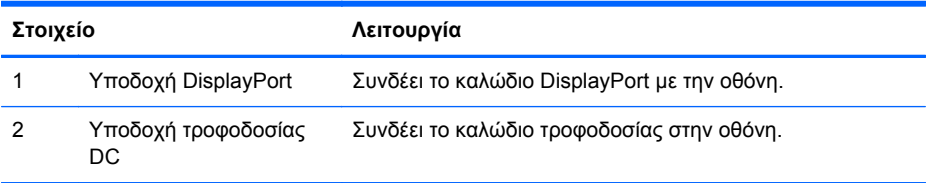

## <span id="page-12-0"></span>**Σύνδεση καλωδίων**

- **1.** Τοποθετήστε την οθόνη σε ένα εξυπηρετικό, επαρκώς αεριζόμενο σημείο, κοντά στον υπολογιστή.
- **2.** Συνδέστε το ένα άκρο του καλωδίου σήματος DisplayPort στην υποδοχή DisplayPort στο πλαϊνό μέρος της οθόνης και το άλλο άκρο στην υποδοχή DisplayPort του υπολογιστή.

**Εικόνα 3-3** Σύνδεση του καλωδίου DisplayPort

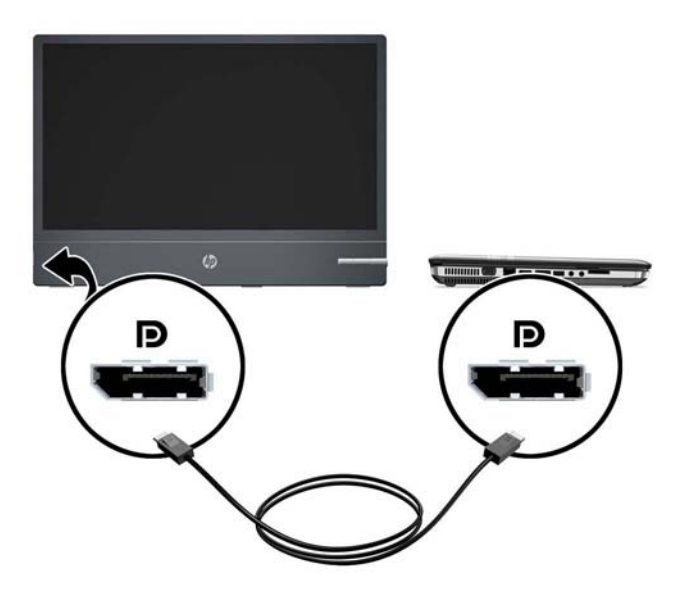

**3.** Συνδέστε το καλώδιο τροφοδοσίας που είναι προσαρτημένο στο στοιχείο τροφοδοσίας ισχύος με την υποδοχή τροφοδοσίας στο πλάι της οθόνης (1) και συνδέστε το άλλο καλώδιο τροφοδοσίας ανάμεσα στο στοιχείο τροφοδοσίας ισχύος (2) και σε μια ηλεκτρική πρίζα τοίχου (3).

**Εικόνα 3-4** Σύνδεση του καλωδίου τροφοδοσίας

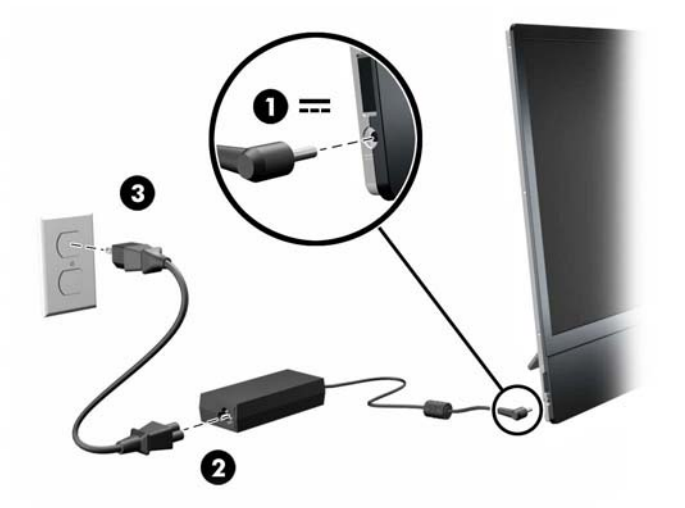

<span id="page-13-0"></span>**ΠΡΟΕΙ∆/ΣΗ!** Για να μειώσετε τον κίνδυνο ηλεκτροπληξίας ή βλάβης του εξοπλισμού:

Μην απενεργοποιείτε τη γείωση του καλωδίου τροφοδοσίας. Η γείωση είναι ένα σημαντικό χαρακτηριστικό ασφάλειας.

Συνδέστε το καλώδιο τροφοδοσίας σε μια πρίζα με γείωση και εύκολη πρόσβαση ανά πάσα στιγμή.

∆ιακόψτε την τροφοδοσία από τη συσκευή αποσυνδέοντας το καλώδιο τροφοδοσίας από την πρίζα.

Για την ασφάλειά σας, μην τοποθετείτε τίποτα επάνω στα καλώδια. Τοποθετείτε τα καλώδια έτσι ώστε να μην υπάρχει κίνδυνος να τα πατήσει ή να τα τραβήξει κάποιος κατά λάθος. Μην τραβάτε τα καλώδια. Όταν αποσυνδέετε τον υπολογιστή από την πρίζα, τραβάτε το βύσμα και όχι το καλώδιο.

### **Ρύθμιση της κλίσης**

Στρέψτε την οθόνη προς τα πάνω, σε κλίση τέτοια που να εξυπηρετεί το ύψος των ματιών.

**Εικόνα 3-5** Κλίση της οθόνης

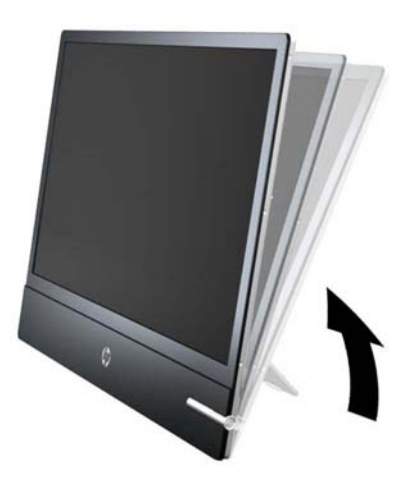

### **Ενεργοποίηση της οθόνης**

- **1.** Πατήστε το κουμπί λειτουργίας στον υπολογιστή για να τον ενεργοποιήσετε.
- **2.** Πατήστε το κουμπί λειτουργίας στο μπροστινό μέρος της οθόνης για να την ενεργοποιήσετε.

**ΠΡΟΣΟΧΗ** Βλάβες τύπου burn-in (μόνιμη αποτύπωση εικόνας στην οθόνη) ενδέχεται να παρουσιαστούν σε οθόνες που προβάλουν την ίδια στατική εικόνα για παρατεταμένο χρονικό διάστημα.\* Για την αποφυγή βλαβών τύπου burn-in στην οθόνη θα πρέπει να ενεργοποιείτε πάντα μια εφαρμογή προστασίας οθόνης ή να απενεργοποιείτε την οθόνη όταν δεν τη χρησιμοποιείτε για παρατεταμένο χρονικό διάστημα. Η κατακράτηση ειδώλου είναι ένα πρόβλημα που μπορεί να παρουσιαστεί σε όλες τις οθόνες LCD. Οι οθόνες που εμφανίζουν το φαινόμενο burn-in (μόνιμη αποτύπωση εικόνας στην οθόνη) δεν καλύπτονται από την εγγύηση HP.

\* Ως παρατεταμένο χρονικό διάστημα νοείται το διάστημα των 12 διαδοχικών ωρών μη χρήσης.

Όταν η οθόνη είναι ενεργοποιημένη, η λυχνία τροφοδοσίας LED στην πρόσοψη της οθόνης είναι λευκή.

## <span id="page-14-0"></span>**Εντοπισμός των ετικετών τιμών**

Οι ετικέτες τιμών στην οθόνη παρέχουν τον αριθμό εξαρτήματος, τον αριθμό προϊόντος και τον αριθμό σειράς. Μπορεί να χρειαστείτε τους αριθμούς αυτούς κατά την επικοινωνία με την HP σχετικά με το μοντέλο της οθόνης. Οι ετικέτες τιμών βρίσκονται στο πίσω μέρος της πάνω πλευράς της οθόνης.

**Εικόνα 3-6** Εντοπισμός των ετικετών τιμών

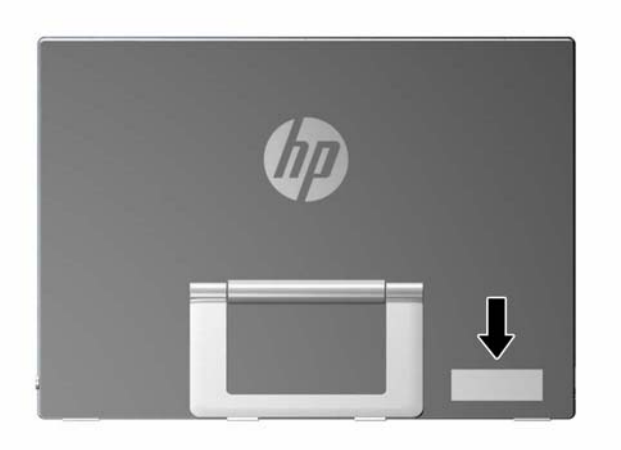

# <span id="page-15-0"></span>**4 Λειτουργία της οθόνης**

## **Λογισμικό και βοηθητικά προγράμματα**

Το CD που συνοδεύει την οθόνη περιέχει αρχεία που μπορείτε να εγκαταστήσετε στον υπολογιστή:

- ένα αρχείο πληροφοριών (INF)
- ένα αρχείο αντιστοίχισης χρωμάτων εικόνας (ICM)
- πρόσθετο λογισμικό για το μοντέλο της οθόνης
- **ΣΗΜΕΙΩΣΗ** Αν η συσκευασία της οθόνης δεν συμπεριλαμβάνει CD, μπορείτε να λάβετε τα αρχεία .INF και .ICM από την τοποθεσία υποστήριξης οθονών της HP στο web. ∆είτε την ενότητα Λήψη από το [Internet](#page-16-0) στη σελίδα 11 σε αυτό το κεφάλαιο.

#### **Το αρχείο πληροφοριών**

Το αρχείο πληροφοριών (INF) ορίζει τους πόρους της οθόνης που θα χρησιμοποιηθούν από τα λειτουργικά συστήματα Microsoft Windows για να διασφαλιστεί η συμβατότητα της οθόνης με την κάρτα γραφικών του υπολογιστή.

Η συγκεκριμένη οθόνη είναι συμβατή με το πρότυπο Plug and Play των Microsoft Windows και δεν απαιτείται εγκατάσταση του αρχείου πληροφοριών (INF) για την ορθή λειτουργία της. Η συμβατότητα της οθόνης με τη δυνατότητα τοποθέτησης και άμεσης λειτουργίας (Plug and Play) προϋποθέτει ότι η κάρτα γραφικών του υπολογιστή είναι συμβατή με το πρότυπο VESA DDC2 και ότι η οθόνη συνδέεται απευθείας στην κάρτα γραφικών. Το πρότυπο Plug and Play δεν λειτουργεί μέσα από ξεχωριστές υποδοχές τύπου BNC ή μέσα από buffer/πλαίσια διανομής.

#### **Το αρχείο αντιστοίχισης χρωμάτων εικόνας (ICM)**

Τα αρχεία .ICM είναι αρχεία δεδομένων που χρησιμοποιούνται σε συνδυασμό με προγράμματα γραφικών για να παρέχουν συνεπές ταίριασμα χρωμάτων από την οθόνη στον εκτυπωτή ή από το σαρωτή στην οθόνη. Αυτό το αρχείο ενεργοποιείται μέσα από προγράμματα γραφικών που υποστηρίζουν αυτή τη λειτουργία.

**ΣΗΜΕΙΩΣΗ** Το προφίλ χρωμάτων ICM εγγράφεται σύμφωνα με την προδιαγραφή μορφής προφίλ International Color Consortium (ICC).

### <span id="page-16-0"></span>**Εγκατάσταση των αρχείων .INF και .ICM**

Αφού προσδιορίσετε όσα πρέπει να ενημερώσετε, μπορείτε να εγκαταστήσετε τα αρχεία .INF και .ICM από το CD ή να πραγματοποιήσετε λήψη τους.

#### **Εγκατάσταση από το CD**

Για να εγκαταστήσετε τα αρχεία .INF και .ICM στον υπολογιστή από το CD:

- **1.** Τοποθετήστε το CD στη μονάδα CD-ROM του υπολογιστή. Εμφανίζεται το μενού του CD.
- **2.** Προβάλετε το αρχείο **Monitor Driver Software Readme**.
- **3.** Επιλέξτε **Install Monitor Driver Software** (Εγκατάσταση λογισμικού του προγράμματος οδήγησης της οθόνης).
- **4.** Ακολουθήστε τις οδηγίες που εμφανίζονται στην οθόνη.
- **5.** Ελέγξτε ότι εμφανίζεται η σωστή ανάλυση και οι σωστές τιμές ανανέωσης στον Πίνακα Ελέγχου της οθόνης των Windows.

**ΣΗΜΕΙΩΣΗ** Σε περίπτωση σφάλματος της εγκατάστασης, μπορεί να χρειαστεί να εγκαταστήσετε τα ψηφιακά υπογεγραμμένα αρχεία .INF και .ICM της οθόνης με μη αυτόματο τρόπο από το CD. Ανατρέξτε στο αρχείο Monitor Driver Software Readme που βρίσκεται στο CD.

#### **Λήψη από το Internet**

Για να λάβετε την πιο πρόσφατη έκδοση των αρχείων .INF και .ICM από την τοποθεσία υποστήριξης οθονών HP στο web:

- **1.** Ανατρέξτε στη διεύθυνση <http://www.hp.com/support> και επιλέξτε χώρα/περιοχή.
- **2.** Ακολουθήστε τις συνδέσεις για τη σελίδα υποστήριξης και τη σελίδα λήψης της οθόνης
- **3.** Βεβαιωθείτε ότι το σύστημα πληροί τις απαιτήσεις.
- **4.** Πραγματοποιήστε λήψη του λογισμικού ακολουθώντας τις οδηγίες.

## <span id="page-17-0"></span>**Στοιχεία ελέγχου πρόσοψης**

**Εικόνα 4-1** Στοιχεία ελέγχου στην πρόσοψη της οθόνης

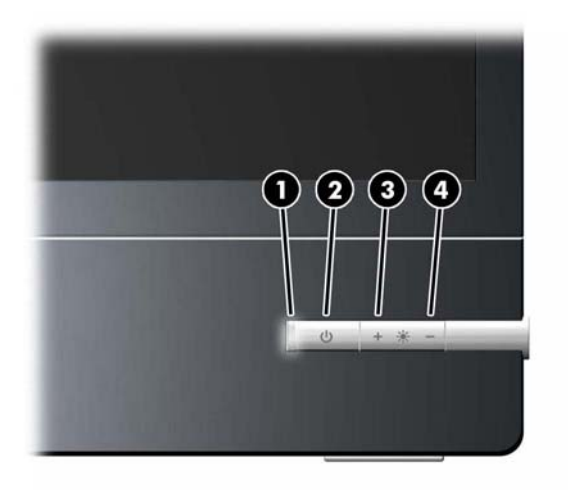

#### **Πίνακας 4-1 Στοιχεία ελέγχου πρόσοψης οθόνης**

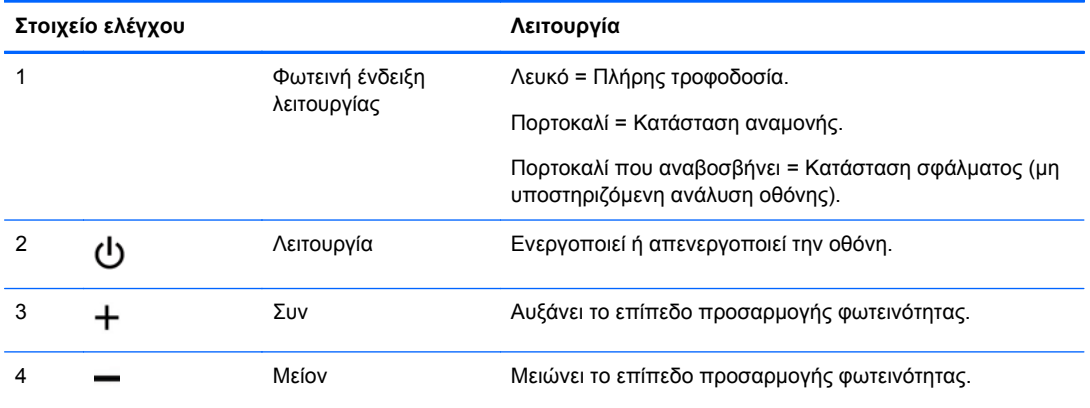

**ΣΗΜΕΙΩΣΗ** Η οθόνη δεν υποστηρίζει το μενού επί της οθόνης (OSD: On-screen Display).

# <span id="page-18-0"></span>**Α Αντιμετώπιση προβλημάτων**

## **Επίλυση συνηθισμένων προβλημάτων**

Στον παρακάτω πίνακα αναφέρονται πιθανά προβλήματα, η πιθανή αιτία κάθε προβλήματος και οι προτεινόμενες λύσεις.

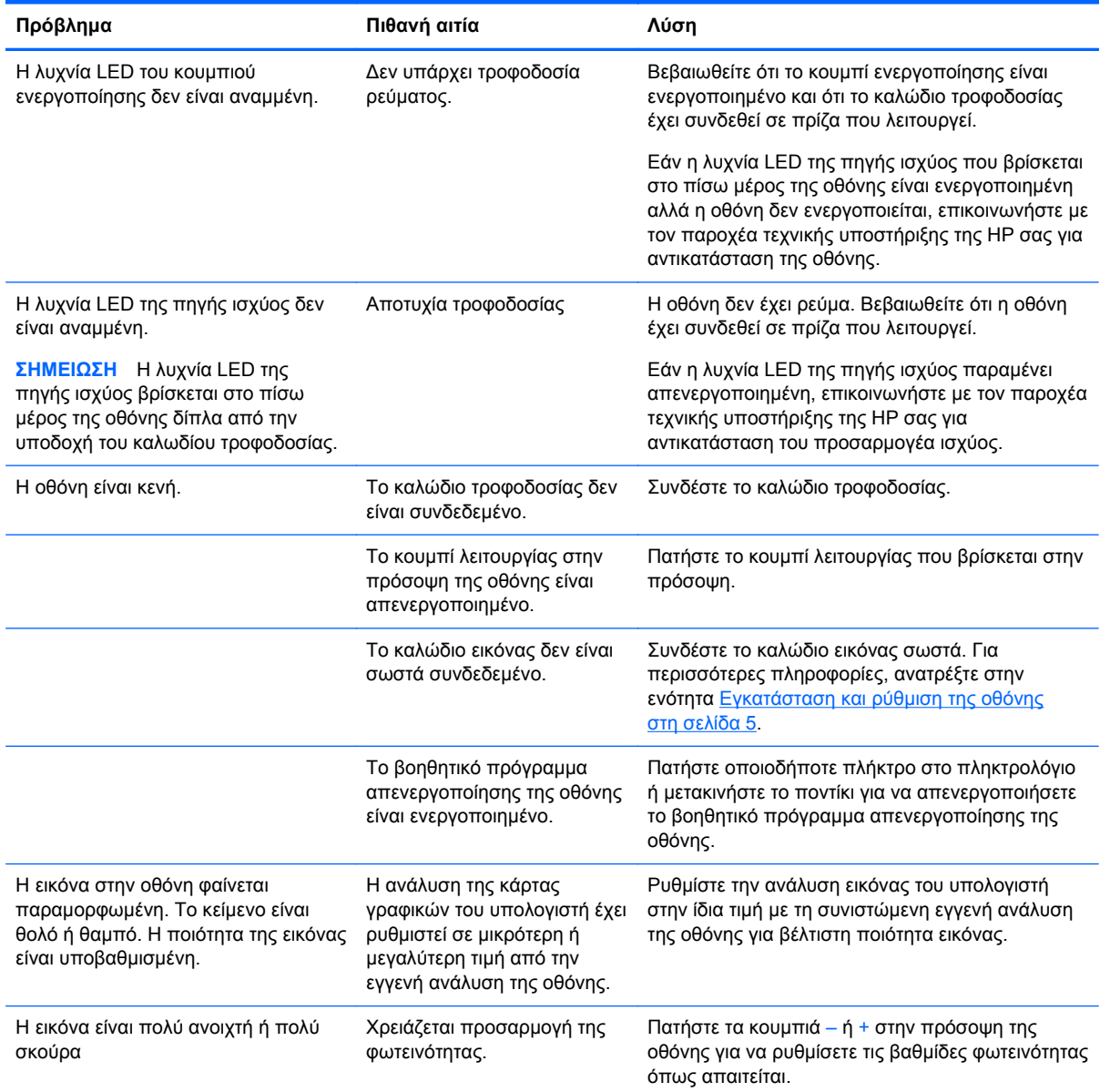

## <span id="page-19-0"></span>**Online τεχνική υποστήριξη**

Για να αποκτήσετε online πρόσβαση σε πληροφορίες τεχνικής υποστήριξης, εργαλεία αντιμετώπισης προβλημάτων, online λήψη βοήθειας, φόρουμ κοινοτήτων ειδικών σε θέματα IT, ευρεία γνωσιακή βάση δεδομένων προμηθευτών πολλών προϊόντων και εργαλεία παρακολούθησης και διάγνωσης, επισκεφτείτε τη διεύθυνση <http://www.hp.com/support>.

### **Προετοιμασία για κλήση στην υπηρεσία τεχνικής υποστήριξης**

Αν δεν μπορείτε να επιλύσετε ένα πρόβλημα ακολουθώντας τις συμβουλές αντιμετώπισης προβλημάτων αυτής της ενότητας, ενδέχεται να πρέπει να επικοινωνήσετε με την υπηρεσία τεχνικής υποστήριξης. Πριν καλέσετε, φροντίστε να έχετε στη διάθεσή σας τις παρακάτω πληροφορίες:

- Αριθμό μοντέλου οθόνης
- **Το σειριακό αριθμό της οθόνης**
- Ημερομηνία αγοράς που αναγράφεται στο τιμολόγιο
- Συνθήκες υπό τις οποίες παρουσιάστηκε το πρόβλημα
- Μηνύματα σφαλμάτων που ελήφθησαν
- Τη διαμόρφωση του υλικού
- Όνομα και έκδοση του υλικού και του λογισμικού που χρησιμοποιείτε

# <span id="page-20-0"></span>**Β Τεχνικές προδιαγραφές**

**ΣΗΜΕΙΩΣΗ** Όλες οι προδιαγραφές αντιπροσωπεύουν τις τυπικές προδιαγραφές που παρέχουν οι κατασκευαστές εξαρτημάτων της HP. Η πραγματική απόδοση μπορεί να είναι υψηλότερη ή χαμηλότερη.

## **Μοντέλο L2201x**

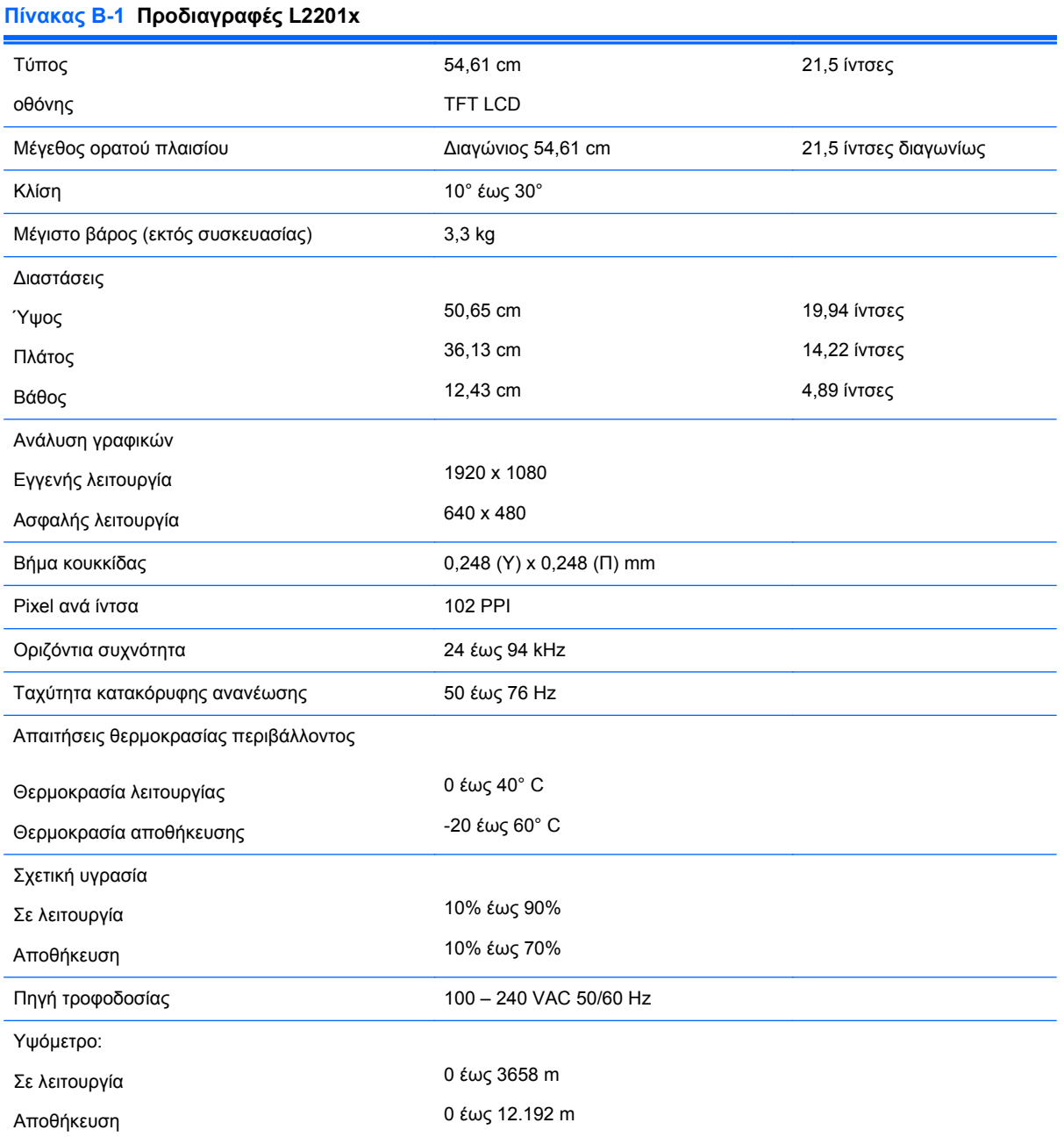

#### <span id="page-21-0"></span>**Πίνακας Β-1 Προδιαγραφές L2201x (συνέχεια)**

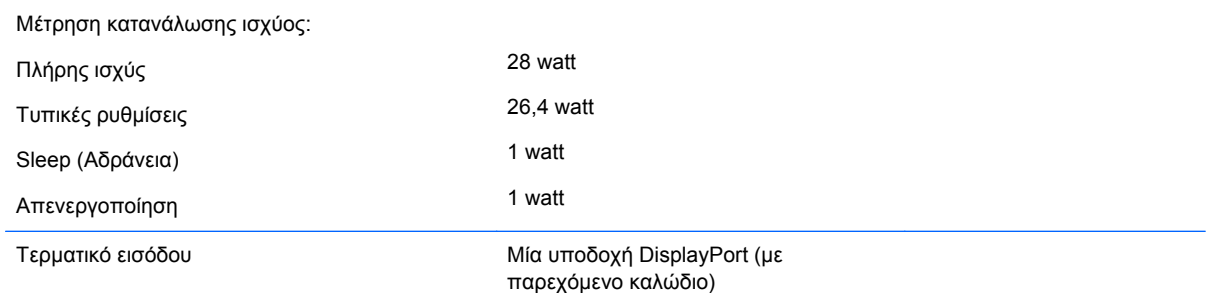

## **Λειτουργία εξοικονόμησης ενέργειας**

Οι οθόνες υποστηρίζουν επίσης κατάσταση μειωμένης κατανάλωσης ενέργειας. Η είσοδος σε κατάσταση μειωμένης κατανάλωσης ενέργειας πραγματοποιείται σε περίπτωση που η οθόνη εντοπίσει απουσία σήματος οριζόντιου ή/και κατακόρυφου συγχρονισμού. Μόλις εντοπίσει την απουσία των σημάτων αυτών, η οθόνη μένει κενή, απενεργοποιείται ο οπισθοφωτισμός και η φωτεινή ένδειξη λειτουργίας γίνεται πορτοκαλί. Για να επιστρέψει η οθόνη σε κανονική κατάσταση λειτουργίας, παρεμβάλλεται μια σύντομη περίοδος προθέρμανσης.

Για οδηγίες σχετικά με τη ρύθμιση των λειτουργιών εξοικονόμησης ενέργειας (μερικές φορές ονομάζονται λειτουργίες διαχείρισης ενέργειας), ανατρέξτε στο εγχειρίδιο του υπολογιστή.

**ΣΗΜΕΙΩΣΗ** Η παραπάνω λειτουργία εξοικονόμησης ισχύος λειτουργεί μόνο όταν η οθόνη είναι συνδεδεμένη σε υπολογιστές οι οποίοι διαθέτουν λειτουργίες εξοικονόμησης ισχύος.

Επιλέγοντας ρυθμίσεις από το βοηθητικό πρόγραμμα εξοικονόμησης ισχύος της οθόνης, μπορείτε επίσης να προγραμματίσετε την οθόνη ώστε να τίθεται σε κατάσταση μειωμένης ισχύος σε μια προκαθορισμένη χρονική στιγμή. Όταν το βοηθητικό πρόγραμμα εξοικονόμησης ισχύος της οθόνης προκαλέσει την εισαγωγή της οθόνης σε κατάσταση μειωμένης ισχύος, η φωτεινή ένδειξη τροφοδοσίας γίνεται κίτρινη και αναβοσβήνει.

# <span id="page-22-0"></span>**Γ Σημειώσεις φορέων επιβολής κανονισμών**

## **Σημείωση Ομοσπονδιακής Επιτροπής Επικοινωνιών**

Ο εξοπλισμός αυτός έχει ελεγχθεί και έχει βρεθεί ότι συμμορφώνεται με τα όρια που ισχύουν για ψηφιακές συσκευές Class B, όπως αυτά ορίζονται στους κανονισμούς FCC, μέρος 15. Τα όρια αυτά έχουν οριστεί ώστε να παρέχουν ικανοποιητική προστασία έναντι επικίνδυνων παρεμβολών σε μια οικιακή εγκατάσταση. Ο παρών εξοπλισμός παράγει, χρησιμοποιεί και μπορεί να εκπέμπει ενέργεια ραδιοσυχνοτήτων και, σε περίπτωση που η εγκατάσταση και χρήση του δεν είναι σύμφωνη με τις οδηγίες, ενδέχεται να προκαλέσει επικίνδυνες παρεμβολές στις ραδιοφωνικές επικοινωνίες. Ωστόσο, δεν υπάρχει καμία εγγύηση ότι δεν θα προκύψουν παρεμβολές σε κάποια συγκεκριμένη εγκατάσταση. Σε περίπτωση που ο εξοπλισμός προκαλέσει επικίνδυνες παρεμβολές στις ραδιοφωνικές ή τηλεοπτικές λήψεις, γεγονός που μπορεί να γίνει αντιληπτό σβήνοντας και ανάβοντας τη συσκευή, προτείνεται στο χρήστη να διορθώσει την παρεμβολή με έναν από τους παρακάτω τρόπους:

- Αλλαγή κλίσης ή θέσης της κεραίας λήψης.
- Αύξηση της απόστασης μεταξύ της συσκευής και του δέκτη.
- Σύνδεση της συσκευής σε πρίζα ή κύκλωμα διαφορετικό από αυτό στο οποίο είναι συνδεδεμένος ο δέκτης.
- Επικοινωνία με τον αντιπρόσωπο ή με κάποιον έμπειρο τεχνικό ραδιοφώνου ή τηλεόρασης για βοήθεια.

#### **Τροποποιήσεις**

Η FCC απαιτεί να ενημερώνεται ο χρήστης ότι οποιεσδήποτε αλλαγές ή τροποποιήσεις του εξοπλισμού που γίνονται χωρίς τη ρητή έγκριση της Hewlett-Packard Company ενδέχεται να ακυρώσουν την εξουσιοδότηση του χρήστη για χρήση του εξοπλισμού.

#### **Καλώδια**

Οι συνδέσεις σε αυτή τη συσκευή πρέπει να γίνονται με θωρακισμένα καλώδια που διαθέτουν μεταλλικά καλύμματα RFI/EMI στους ακροδέκτες σύμφωνα με τους κανονισμούς και τις προδιαγραφές FCC.

### **∆ήλωση συμμόρφωσης για προϊόντα που φέρουν το λογότυπο FCC (μόνο για τις Ηνωμένες Πολιτείες)**

Αυτή η συσκευή συμμορφώνεται με το Μέρος 15 των κανονισμών FCC. Η λειτουργία της υπόκειται στις εξής δύο συνθήκες:

- **1.** Αυτή η συσκευή δεν πρέπει να προκαλεί επικίνδυνες παρεμβολές.
- **2.** Αυτή η συσκευή πρέπει να δέχεται τυχόν παρεμβολές, συμπεριλαμβανομένων των παρεμβολών που μπορεί να προκαλέσουν ανεπιθύμητη λειτουργία.

Για ερωτήσεις σχετικά με το προϊόν, επικοινωνήστε με τη διεύθυνση:

<span id="page-23-0"></span>Hewlett Packard Company

P. O. Box 692000, Mail Stop 530113

Houston, Texas 77269-2000

∆ιαφορετικά, καλέστε 1-800-HP-INVENT (1-800 474-6836)

Για ερωτήσεις σχετικά με την παρούσα δήλωση FCC, απευθυνθείτε στη διεύθυνση:

Hewlett Packard Company

P. O. Box 692000, Mail Stop 510101

Houston, Texas 77269-2000

∆ιαφορετικά, καλέστε (281) 514-3333

Για την αναγνώριση αυτού του προϊόντος, ανατρέξτε στον κωδικό εξαρτήματος, τον αριθμό σειράς ή τον αριθμό μοντέλου που φέρει το προϊόν.

### **Canadian Notice**

This Class B digital apparatus meets all requirements of the Canadian Interference-Causing Equipment Regulations.

### **Avis Canadien**

Cet appareil numérique de la classe B respecte toutes les exigences du Règlement sur le matériel brouilleur du Canada.

### **Σημείωση κανονισμών για την Ευρωπαϊκή Ένωση**

Τα προϊόντα που φέρουν τη σήμανση CE συμμορφώνονται με τις παρακάτω Οδηγίες της ΕΕ:

- Οδηγία χαμηλής τάσης 2006/95/ΕΚ
- Οδηγία ηλεκτρομαγνητικής συμβατότητας (EMC) 2004/108/ΕΚ
- Οδηγία οικολογικής σχεδίασης 2009/125/EΚ, όπου ισχύει

Η συμμόρφωση αυτού του προϊόντος με τη σήμανση CE ισχύει εφόσον τροφοδοτείται από το σωστό τροφοδοτικό AC που παρέχεται από την HP και φέρει σήμα CE.

Η συμμόρφωση με τις εν λόγω οδηγίες υποδηλώνει συμμόρφωση με τα ισχύοντα εναρμονισμένα ευρωπαϊκά πρότυπα (Ευρωπαϊκές Προδιαγραφές), τα οποία παρατίθενται στη ∆ήλωση Συμμόρφωσης της ΕΕ που έχει εκδοθεί από τη HP για το συγκεκριμένο προϊόν ή οικογένεια προϊόντων και διατίθεται (μόνο στα Αγγλικά) είτε στην τεκμηρίωση του προϊόντος είτε στην παρακάτω τοποθεσία web: <http://www.hp.eu/certificates>(πληκτρολογήστε τον κωδικό προϊόντος στο πεδίο αναζήτησης).

Η συμμόρφωση υποδεικνύεται από μία από τις παρακάτω σημάνσεις συμμόρφωσης που έχουν τοποθετηθεί στο προϊόν:

<span id="page-24-0"></span>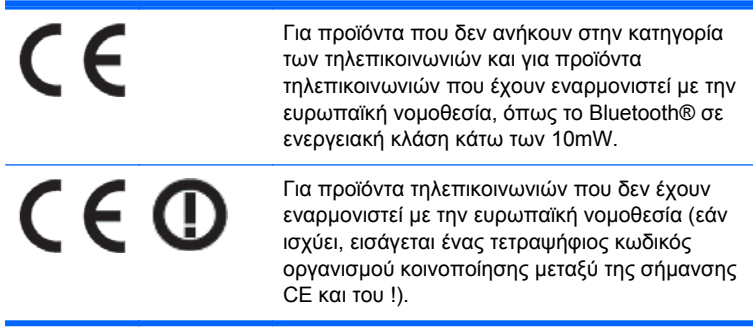

Ανατρέξτε στην ετικέτα κανονισμών που παρέχεται με το προϊόν.

Για θέματα κανονισμών, επικοινωνήστε με την παρακάτω διεύθυνση: Hewlett-Packard GmbH, Dept./ MS: HQ-TRE, Herrenberger Strasse 140, 71034 Boeblingen, GERMANY.

### **Σημείωση σχετικά με την εργονομία για τη Γερμανία**

Τα προϊόντα HP που φέρουν την ένδειξη έγκρισης GS, όταν αποτελούν μέρος ενός συστήματος το οποίο απαρτίζεται από υπολογιστές, πληκτρολόγια και οθόνες μάρκας HP που φέρουν την ένδειξη GS, πληρούν τις ισχύουσες εργονομικές απαιτήσεις. Οι οδηγοί εγκατάστασης που συνοδεύουν τα προϊόντα παρέχουν οδηγίες διαμόρφωσης.

### **Japanese Notice**

この装置は、クラスB情報技術装置です。この装置は、家庭環 境で使用することを目的としていますが、この装置がラジオや テレビジョン受信機に近接して使用されると、受信障害を引き 起こすことがあります。取扱説明書に従って正しい取り扱いを して下さい。

**VCCI-B** 

### **Korean Notice**

이 기기는 가정용(B급)으로 전자파적합등록을 한 기기로서 주 8급 기기  $(2\pi\sqrt{3})$  이 기기는 가정용(B급)으로 전자파적합등록을 한 기기로서 주<br>- 로 가정에서 사용하는 것을 목적으로 하며, 모든 지역에서 사<br>- 용할 수 있습니다.

### **Προδιαγραφές του σετ καλωδίων τροφοδοσίας**

Το τροφοδοτικό διαθέτει το χαρακτηριστικό Automatic Line Switching (Αυτόματη εναλλαγή γραμμών) (ALS). Αυτό το χαρακτηριστικό επιτρέπει στην οθόνη να λειτουργεί με τάση εισόδου μεταξύ 100-120V ή 200-240V.

Το σύστημα καλωδίων τροφοδοσίας (εύκαμπτο καλώδιο ή πρίζα) που συνοδεύει την οθόνη, πληροί τις προδιαγραφές χρήσης στη χώρα, στην οποία αγοράσετε τον εξοπλισμό.

Εάν πρέπει να αποκτήσετε ένα καλώδιο τροφοδοσίας για χρήση σε διαφορετική χώρα, θα πρέπει να αγοράσετε κάποιο, το οποίο να είναι εγκεκριμένο για χρήση στη συγκεκριμένη χώρα.

<span id="page-25-0"></span>Το καλώδιο τροφοδοσίας πρέπει να είναι κατάλληλο για το προϊόν, την τάση και το ρεύμα, σύμφωνα με τις ενδείξεις ονομαστικών τιμών ρεύματος στη σχετική ετικέτα του προϊόντος. Οι ονομαστικές τιμές τάσης και ρεύματος του καλωδίου πρέπει να είναι μεγαλύτερες από τις αντίστοιχες τιμές που αναγράφονται στο προϊόν. Επιπλέον, η διατομή του καλωδίου πρέπει να είναι τουλάχιστον 0,75 mm² ή 18 AWG και το μήκος του να είναι μεταξύ 1,8 m (6 πόδια) και 3,6 m (12 πόδια). Αν έχετε ερωτήσεις σχετικά με τον τύπο καλωδίου τροφοδοσίας που πρέπει να χρησιμοποιήσετε, επικοινωνήστε με το εξουσιοδοτημένο κέντρο τεχνικής υποστήριξης της HP.

Τοποθετήστε το καλώδιο τροφοδοσίας έτσι ώστε να μην υπάρχει περίπτωση να το πατήσετε ή να τοποθετηθούν επάνω του ή να έρθουν σε επαφή με αυτό βαριά αντικείμενα με κίνδυνο να τρυπηθεί. Ιδιαίτερη προσοχή χρειάζεται όσον αφορά το βύσμα, την πρίζα και το σημείο από το οποίο το καλώδιο εξέρχεται από το προϊόν.

### **Προδιαγραφές καλωδίων τροφοδοσίας για την Ιαπωνία**

Για χρήση στην Ιαπωνία, χρησιμοποιήστε το καλώδιο τροφοδοσίας που συνόδευε το προϊόν.

**ΠΡΟΣΟΧΗ** Μην χρησιμοποιήσετε το καλώδιο τροφοδοσίας που συνόδευε αυτό ή άλλα προϊόντα.

### **Σημειώσεις σχετικά με την περιβαλλοντικά ορθή διαχείριση του προϊόντος**

#### **Πιστοποίηση ENERGY STAR®**

Ως συνεργάτης ENERGY STAR®, η Hewlett-Packard Company ακολουθεί τη βελτιωμένη διαδικασία ελέγχου ποιότητας και πιστοποίησης προϊόντων για να διασφαλίσει ότι τα προϊόντα που φέρουν το λογότυπο ENERGY STAR® πληρούν τις προδιαγραφές ENERGY STAR® σύμφωνα με τις ισχύουσες οδηγίες ENERGY STAR® για την αποδοτική χρήση ενέργειας.

Η παρακάτω ένδειξη πιστοποίησης ENERGY STAR® εμφανίζεται σε όλες τις οθόνες που πληρούν τις απαιτήσεις ENERGY STAR®:

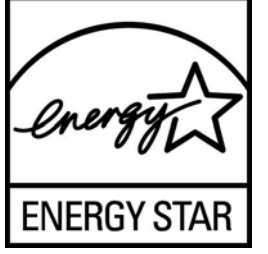

Οι προδιαγραφές του προγράμματος ENERGY STAR® για τις οθόνες και τους υπολογιστές δημιουργήθηκαν από τον EPA για την προώθηση της αποδοτικής χρήσης της ενέργειας και τη μείωση της ατμοσφαιρικής ρύπανσης μέσω της χρήσης συσκευών που κάνουν πιο αποτελεσματική διαχείριση της ενέργειας σε σπίτια, γραφεία και εργοστάσια. Ένας από τους τρόπους με τον οποίο επιτυγχάνουν αυτό το στόχο τα προϊόντα είναι με τη χρήση της λειτουργίας διαχείρισης ενέργειας των Microsoft Windows που μειώνει την κατανάλωση ενέργειας όταν δεν γίνεται χρήση του προϊόντος.

Η λειτουργία διαχείρισης ενέργειας δίνει στον υπολογιστή τη δυνατότητα να εκκινεί μια λειτουργία χαμηλής κατανάλωσης ενέργειας ή "αναστολή λειτουργίας" μετά από ένα διάστημα αδράνειας εκ μέρους του χρήστη. Όταν χρησιμοποιείται με εξωτερική οθόνη που πληροί τις απαιτήσεις του προγράμματος ENERGY STAR®, η λειτουργία αυτή υποστηρίζει επίσης παρόμοιες λειτουργίες διαχείρισης ενέργειας για την οθόνη. Για να εκμεταλλευτούν αυτή την πιθανή εξοικονόμηση ενέργειας, οι χρήστες πρέπει να χρησιμοποιήσουν τις προεπιλεγμένες ρυθμίσεις διαχείρισης ενέργειας που παρέχονται στους υπολογιστές και τις οθόνες που πληρούν τις απαιτήσεις του προγράμματος ENERGY STAR. Οι προεπιλεγμένες ρυθμίσεις διαχείρισης ενέργειας στους υπολογιστές που

<span id="page-26-0"></span>πληρούν τις απαιτήσεις του προγράμματος ENERGY STAR® είναι προκαθορισμένες έτσι ώστε να εκτελούνται οι παρακάτω ενέργειες όταν το σύστημα λειτουργεί με τροφοδοσία AC:

- Απενεργοποίηση της εξωτερικής οθόνης μετά από 15 λεπτά αδράνειας εκ μέρους του χρήστη
- Εκκίνηση της λειτουργίας χαμηλής κατανάλωσης ενέργειας για τον υπολογιστή μετά από 30 λεπτά αδράνειας εκ μέρους του χρήστη

Οι υπολογιστές που πληρούν τις απαιτήσεις του προγράμματος ENERGY STAR® βγαίνουν από τη λειτουργία χαμηλής κατανάλωσης ενέργειας και οι οθόνες που πληρούν τις απαιτήσεις του προγράμματος ENERGY STAR® επανέρχονται σε λειτουργία όταν ο χρήστης συνεχίσει τη χρήση του υπολογιστή. Για παράδειγμα, όταν ο χρήστης πατήσει το κουμπί λειτουργίας/αναστολής λειτουργίας, όταν ληφθεί σήμα εισόδου από συσκευή εισόδου, όταν ληφθεί σήμα εισόδου από σύνδεση δικτύου με ενεργοποιημένη τη λειτουργία WOL (Wake On LAN) κλπ.

Για περισσότερες πληροφορίες σχετικά με το πρόγραμμα ENERGY STAR®, τα περιβαλλοντικά του πλεονεκτήματα και την πιθανή εξοικονόμηση ενέργειας και χρημάτων της λειτουργίας διαχείρισης ενέργειας, ανατρέξτε στην τοποθεσία web για τη διαχείριση της ενέργειας του EPA ENERGY STAR® στη διεύθυνση [http://www.energystar.gov/powermanagement.](http://www.energystar.gov/powermanagement)

#### **Απόρριψη υλικών**

Ορισμένες οθόνες LCD της HP περιέχουν υδράργυρο στους λαμπτήρες φθορισμού, γεγονός που μπορεί να απαιτεί ειδικό χειρισμό των συσκευών στο τέλος της ζωής τους.

Η απόρριψη του υλικού αυτού ενδέχεται να υπόκειται σε κανονισμούς για λόγους προστασίας του περιβάλλοντος. Για πληροφορίες σχετικά με την απόρριψη ή την ανακύκλωση, επικοινωνήστε με τις τοπικές αρχές ή την Ένωση Βιομηχανιών Ηλεκτρονικών (Electronic Industries Alliance, EIA) στη διεύθυνση [http://www.eiae.org.](http://www.eiae.org)

#### **Απόρριψη άχρηστου εξοπλισμού από χρήστες σε ιδιωτικά νοικοκυριά στην Ευρωπαϊκή Ένωση**

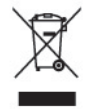

Το σύμβολο αυτό στο προϊόν ή τη συσκευασία του υποδεικνύει ότι το συγκεκριμένο προϊόν δεν πρέπει να διατίθεται μαζί με τα οικιακά σας απορρίμματα. Αντίθετα, είναι δική σας ευθύνη να απορρίψετε τον άχρηστο εξοπλισμό σας παραδίδοντάς τον σε καθορισμένο σημείο συλλογής για την ανακύκλωση άχρηστου ηλεκτρικού και ηλεκτρονικού εξοπλισμού. Η ξεχωριστή συγκέντρωση και ανακύκλωση του άχρηστου εξοπλισμού τη στιγμή της απόρριψης βοηθάει στη διατήρηση των φυσικών πόρων και στο να διασφαλιστεί ότι η ανακύκλωση γίνεται κατά τρόπο που προστατεύει την ανθρώπινη υγεία και το περιβάλλον. Για περισσότερες πληροφορίες σχετικά με το πού μπορείτε να παραδώσετε τον άχρηστο εξοπλισμό σας για ανακύκλωση, επικοινωνήστε με το αρμόδιο τοπικό γραφείο, την τοπική υπηρεσία διάθεσης οικιακών απορριμμάτων ή το κατάστημα όπου αγοράσατε το προϊόν.

#### **Πρόγραμμα ανακύκλωσης της ΗΡ**

Η HP ενθαρρύνει τους πελάτες να ανακυκλώνουν το χρησιμοποιημένο ηλεκτρονικό εξοπλισμό, τα αυθεντικά δοχεία μελανιού της HP και τις επαναφορτιζόμενες μπαταρίες. Για περισσότερες πληροφορίες σχετικά με τα προγράμματα ανακύκλωσης, επισκεφτείτε τη διεύθυνση [http://www.hp.com/recycle.](http://www.hp.com/recycle)

#### <span id="page-27-0"></span>**Χημικές ουσίες**

Η HP έχει δεσμευθεί να παρέχει στους πελάτες της πληροφορίες σχετικά με τις χημικές ουσίες που περιέχονται στα προϊόντα της, όπως απαιτείται για να συμμορφώνεται με τις νομικές απαιτήσεις, όπως ο κανονισμός REACH (Κανονισμός ΕΚ Αρ. 1907/2006 του Ευρωπαϊκού Κοινοβουλίου και του Συμβουλίου). Για να δείτε μια αναφορά χημικών πληροφοριών για το προϊόν, επισκεφτείτε τη διεύθυνση <http://www.hp.com/go/reach>.

### **Περιορισμός επικίνδυνων ουσιών (Οδηγία RoHS)**

Ένας ιαπωνικός κανονισμός, ο οποίος διατυπώνεται στην προδιαγραφή JIS C 0950, 2005, ορίζει ότι οι κατασκευαστές υποχρεούνται να παρέχουν δηλώσεις υλικού περιεχομένου για ορισμένες κατηγορίες ηλεκτρονικών προϊόντων που διατίθενται προς πώληση μετά την 1η Ιουλίου 2006. Για να δείτε τη δήλωση JIS C 0950 σχετικά με τα υλικά αυτού του προϊόντος, επισκεφθείτε τη διεύθυνση [http://www.hp.com/go/jisc0950.](http://www.hp.com/go/jisc0950)

2008年、日本における製品含有表示方法、JISC0950が公示されました。製 造事業者は、2006年7月1日以降に販売される電気·電子機器の特定化学 物質の含有につきまして情報提供を義務付けられました。製品の部材表示 につきましては、www.hp.com/go/jisc0950を参照してください。

### 产品中有毒有害物质或元素的名称及含量

根据中国 《电子信息产品污染控制管理办法》

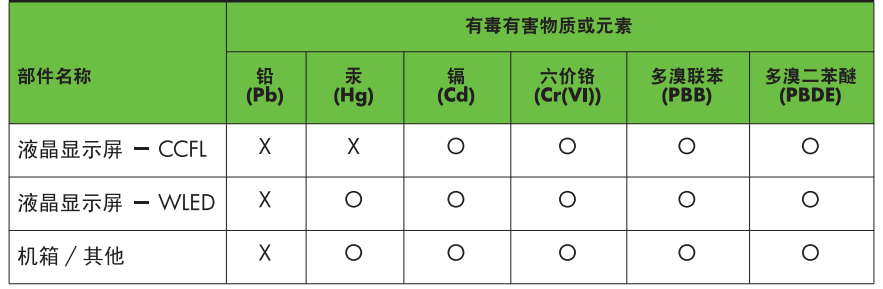

LCD 显示器

O: 表示该有毒或有害物质在该部件所有均质材料中的含量均在 SJ/T11363-2006 标准规定的限量要求以下。

X: 表示该有毒或有害物质至少在该部件的某一均质材料中的含量超出 SJ/T11363-2006 标准规定的限量要求。

表中标有 "X" 的所有部件都符合欧盟 RoHS 法规, 即 "欧洲议会和欧洲理 事会 2003 年 1 月 27 日关于在电子电气设备中限制使用某些有害物质的 2002/95/EC 号指令"。

注: 环保使用期限的参考标识取决于产品正常工作的温度和湿度等条件。

#### **Κανονισμός EEE για την Τουρκία**

Σε συμμόρφωση με τον κανονισμό EEE

EEE Yönetmeliğine Uygundur

### <span id="page-28-0"></span>**Περιορισμός επικίνδυνων ουσιών της Ουκρανίας**

Ο παρόν εξοπλισμός πληροί τις απαιτήσεις του Τεχνικού Κανονισμού όσον αφορά τους περιορισμούς για τη χρήση συγκεκριμένων επικίνδυνων ουσιών σε ηλεκτρικό και ηλεκτρονικό εξοπλισμό που εγκρίθηκε την 3η ∆εκεμβρίου 2008 με το ψήφισμα αρ. 1057 του Υπουργικού Συμβουλίου της Ουκρανίας.

# <span id="page-29-0"></span>**∆ Ποιότητα οθόνης LCD και πολιτική εικονοστοιχείων**

Η οθόνη TFT χρησιμοποιεί τεχνολογία υψηλής ακρίβειας, η οποία έχει κατασκευαστεί σύμφωνα με τις προδιαγραφές της HP και, έτσι, εγγυάται απόδοση χωρίς προβλήματα. Ωστόσο, η οθόνη μπορεί να έχει ατέλειες αισθητικής φύσεως, οι οποίες θα έχουν τη μορφή μικρών σκοτεινών ή φωτεινών κηλίδων. Αυτό είναι κοινό σε όλες τις οθόνες LCD που χρησιμοποιούνται σε προϊόντα που παρέχονται από πωλητές και δεν αποτελεί συγκεκριμένο χαρακτηριστικό των LCD της HP. Οι ατέλειες αυτές προκαλούνται από ένα ή περισσότερα ελαττωματικά εικονοστοιχεία ή υποεικονοστοιχεία.

- Ένα εικονοστοιχείο αποτελείται από ένα κόκκινο, ένα πράσινο και ένα μπλε υποεικονοστοιχείο.
- Ένα ολόκληρο ελαττωματικό εικονοστοιχείο είναι πάντα ενεργοποιημένο (φωτεινή κουκίδα σε σκοτεινό υπόβαθρο) ή είναι πάντα απενεργοποιημένο (σκοτεινή κουκίδα σε φωτεινό υπόβαθρο). Το πρώτο είναι και το πιο ορατό από τα δύο.
- Ένα ελαττωματικό υποεικονοστοιχείο (ελαττωματική κουκίδα) είναι λιγότερο εμφανές από ένα ολόκληρο ελαττωματικό εικονοστοιχείο, είναι μικρό και είναι ορατό μόνο με συγκεκριμένο υπόβαθρο.

Για να εντοπίσετε ελαττωματικά εικονοστοιχεία, θα πρέπει να παρατηρήσετε την οθόνη υπό κανονικές συνθήκες λειτουργίας, σε κανονική κατάσταση λειτουργίας και σε υποστηριζόμενη ανάλυση και ρυθμό ανανέωσης, από απόσταση τουλάχιστον 50 cm (20 ίντσες).

Η HP αναμένει ότι, με το πέρασμα του χρόνου, η βιομηχανία θα συνεχίσει να βελτιώνει την ικανότητά της να παράγει οθόνες LCD με λιγότερες αισθητικές ατέλειες και ότι η HP θα τροποποιήσει τις οδηγίες καθώς θα γίνονται βελτιώσεις.